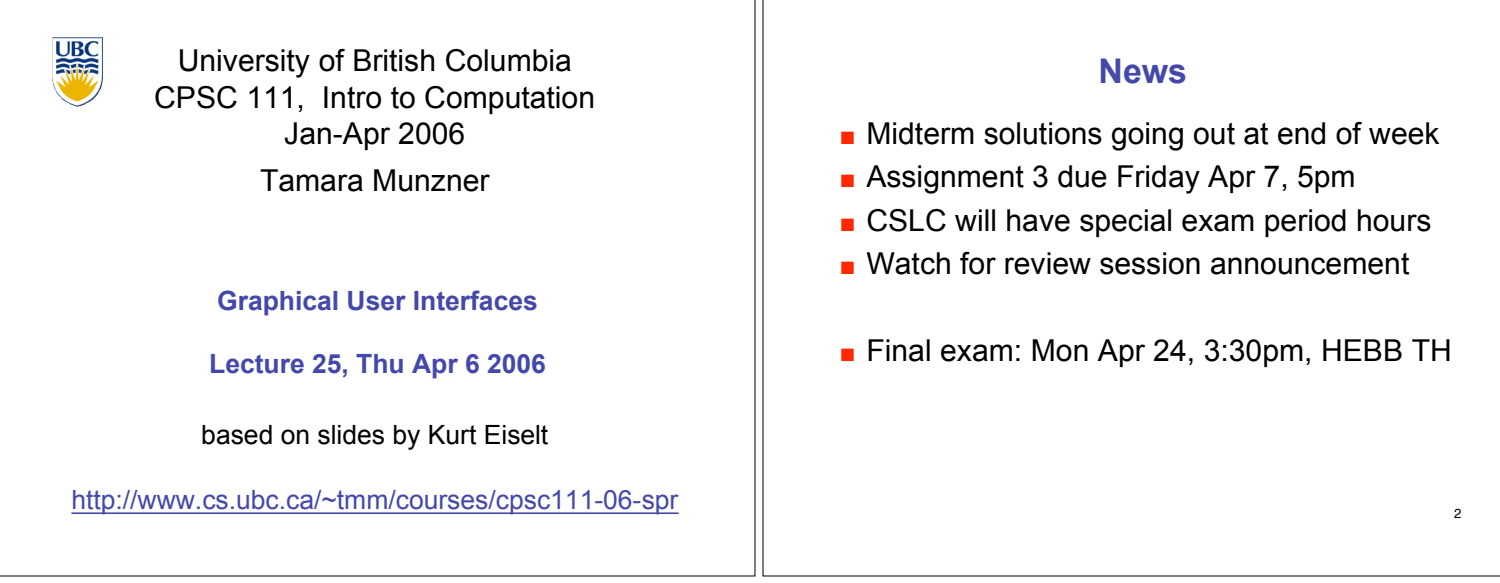

٦Ι

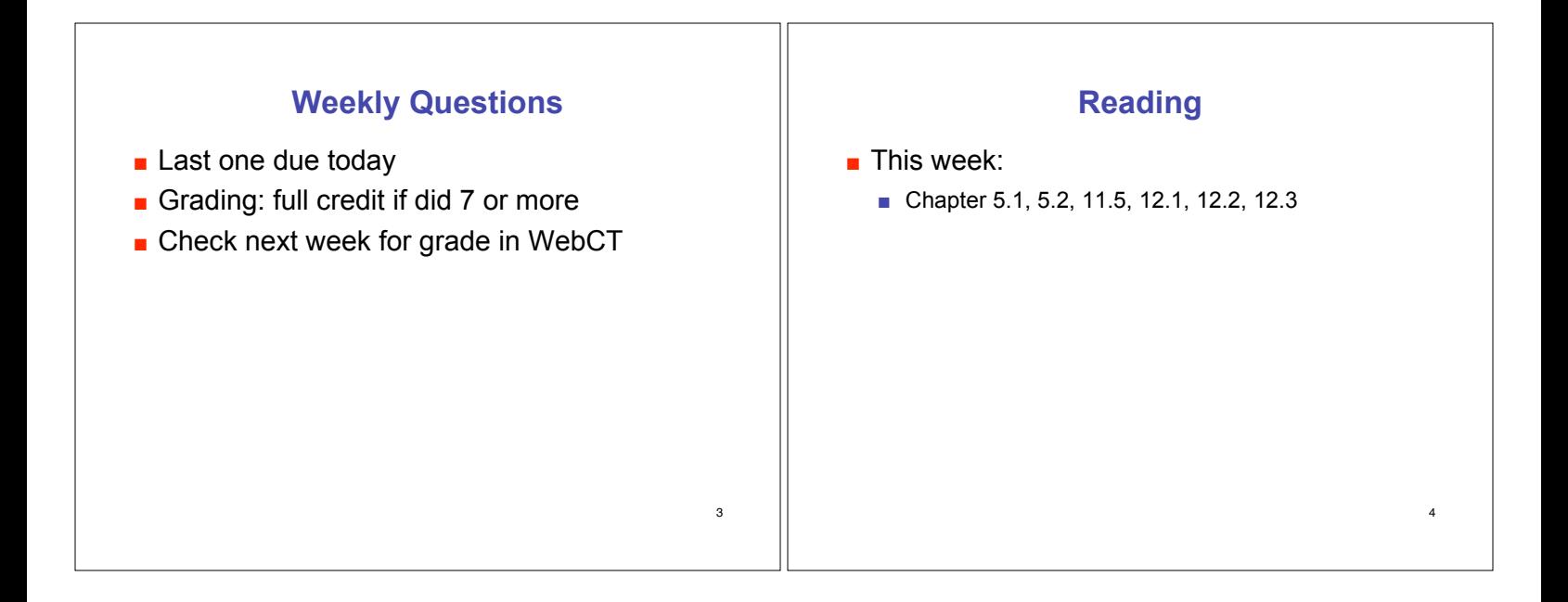

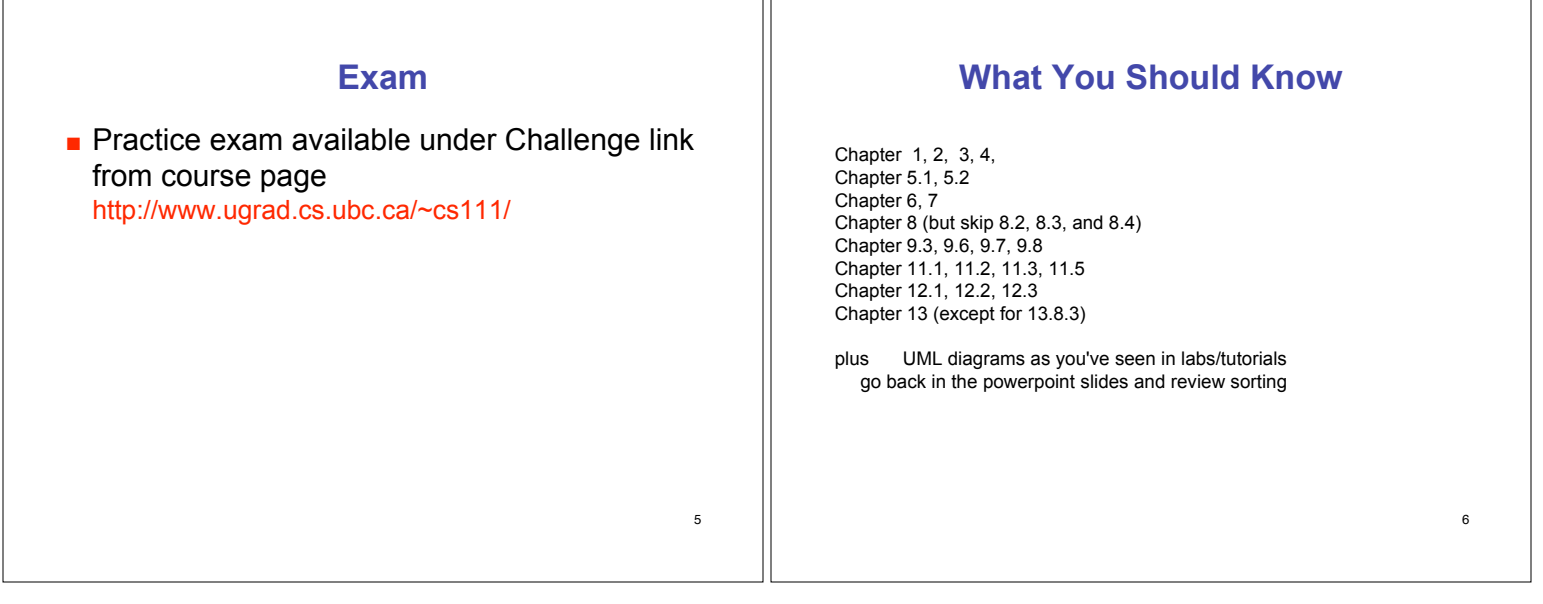

# **How to prepare**

Read everything that we told you to read on the previous slide

Review lecture notes and code written in class (available from web)

Practice, practice, practice -- write programs (especially using inheritance and abstract classes)

If you're not getting it and want to try a different approach, run to the bookstore (or head to Amazon.ca or Indigo.ca) and get a copy of...  $\begin{array}{c} \begin{array}{c} \begin{array}{c} \end{array} \end{array}$ 

# **How to prepare**

# Head First Java by Kathy Sierra and Bert Bates

Read this book, work all the problems (there are zillions), and you should have a better grasp of what's going on with Java. (I have no financial interest in this book or any bookseller.)

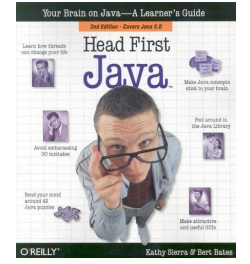

10

#### **A Problem**

The Coca-Cola Company has founded Vending University. VU has two kinds of students. The full time students pay \$250.00 per credit in tuition up to a maximum of \$3000.00 (12 credits), even if they enroll in more than 12 credits. Tuition for students in the executive program is computed differently; these students pay a \$3000.00 "executive fee" plus \$400.00 per credit, with no ceiling or cap on the total. Each student has a name and is enrolled for some integer number of credits.

Write an abstract superclass called Student, and write concrete subclasses called FullTimeStudent and ExecutiveStudent. The method for computing the tuition should be called computeTuition().

Now do it again, but with an interface called Student instead of an abstract superclass.

Provide a test program that uses polymorphism to test your classes and methods.

# **Programming Practice**

- **.** Two kinds of practice, both are important!
	- **. Using computer, open book, Internet,** discussing approach with friends, take as long as you need to fully understand
	- **.** Closed book, write on paper, don't talk to anybody about the question, time pressure

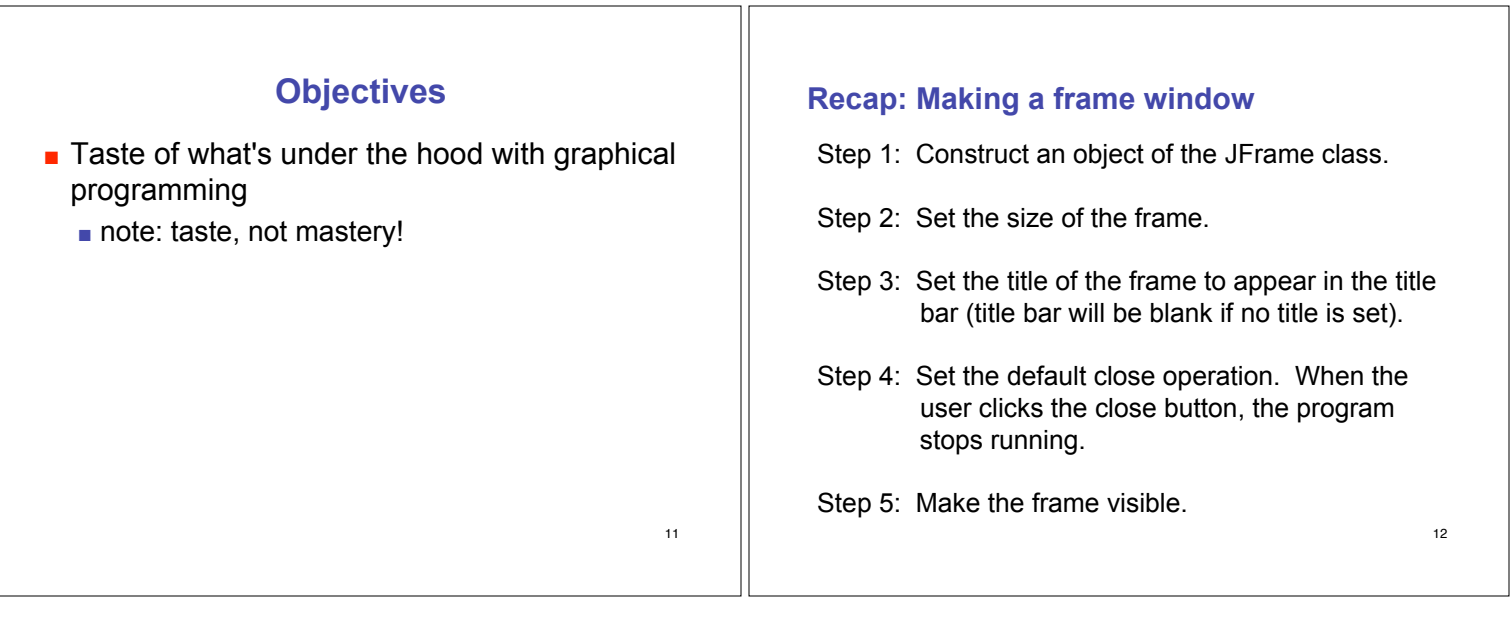

7

9

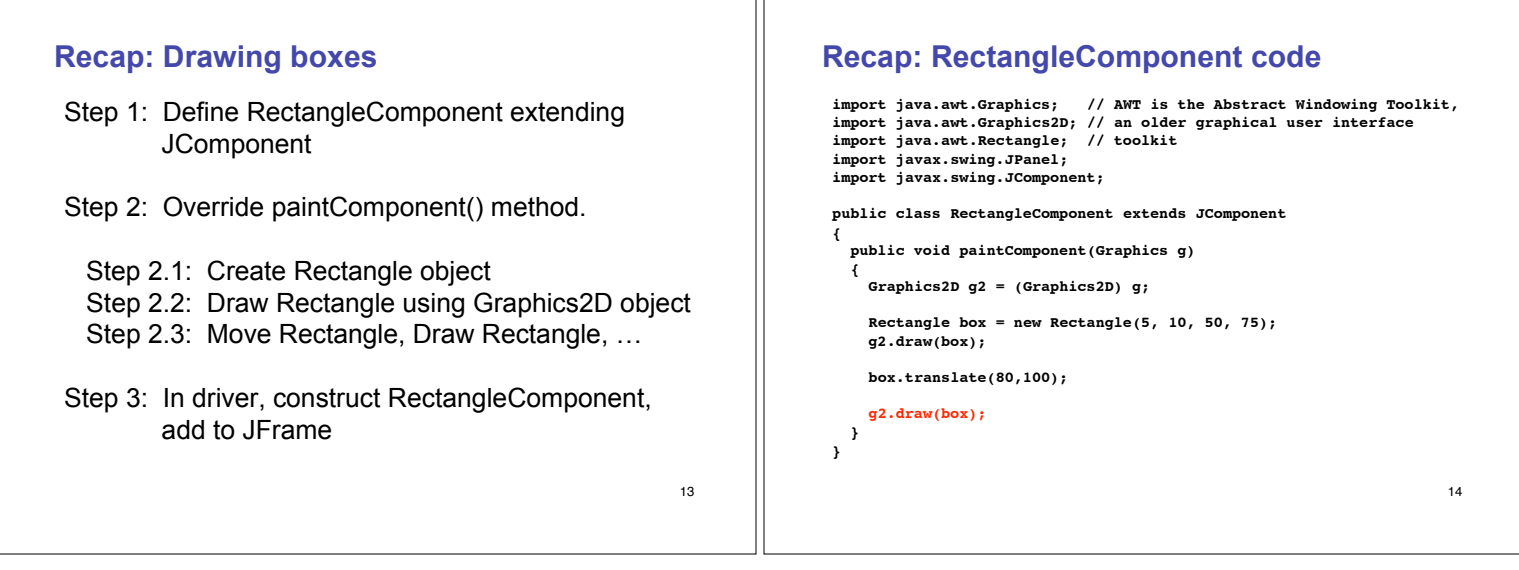

Ш

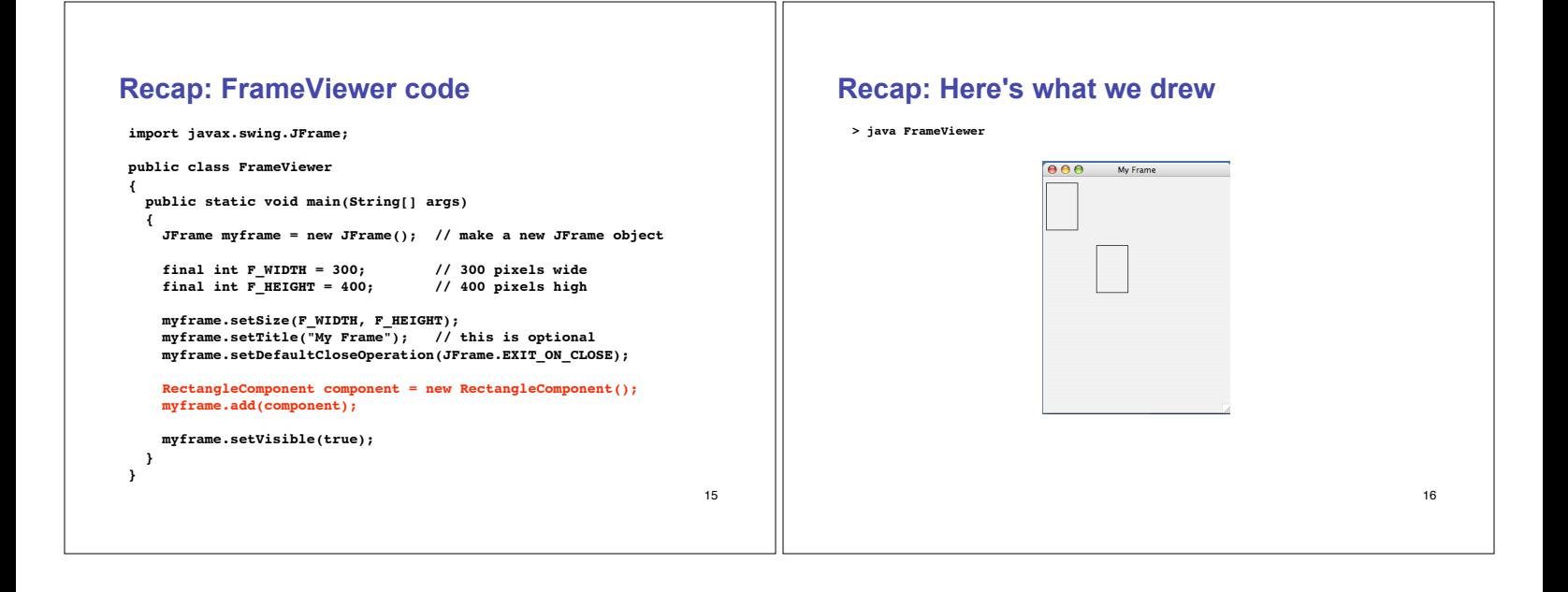

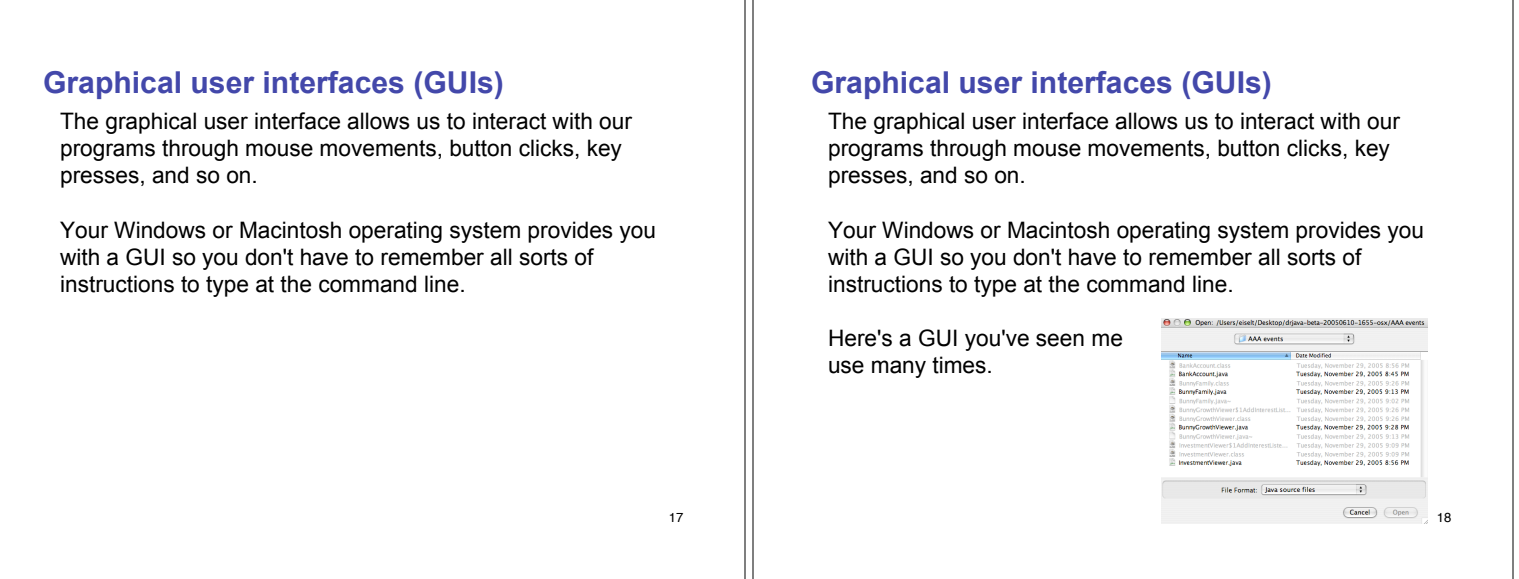

# **Event handling**

How do we make a GUI in Java? We install event listeners.

An event listener is an object that belongs to a class which you define. The methods in your event listener contain the instructions to be executed when the events occur.

Any event listener is specific to an event source. For example, you'd have one kind of event listener to respond to the click of a button on your mouse, and another to respond to the press of a key on your keyboard.

When an event occurs, the event source calls the appropriate methods of all associated event listeners.

19

# **Event handling**

Here comes an example, straight from your book. This example is a simple program that prints a message when a button is clicked.

An event listener that responds to button clicks must belong to a class that implements the ActionListener interface. That interface, supplied by the Abstract Windowing Toolkit (AWT), looks like this:

**public interface ActionListener**

```
{
  void actionPerformed(ActionEvent event);
}
```
Java uses the event parameter to pass details about the event. We don't need to worry about it.

20

```
21
Event handling
 Here's what our example class that implements the
 ActionListener interface looks like:
 import java.awt.event.ActionEvent;
 import java.awt.event.ActionListener;
 public class ClickListener implements ActionListener
  {
   public void actionPerformed(ActionEvent event)
   {
     System.out.println("I was clicked.");
   }
 }
 The actionPerformed() method contains the instructions we
 want to be executed when our button is clicked.
                                                                                                                                        22
                                                                           Event handling
                                                                            Next we'll see a program that tests our ClickListener class.
                                                                            It looks very much like the program we wrote earlier.
                                                                            First we create a frame window object so we have a place to
                                                                            put the button that we want to click.
```
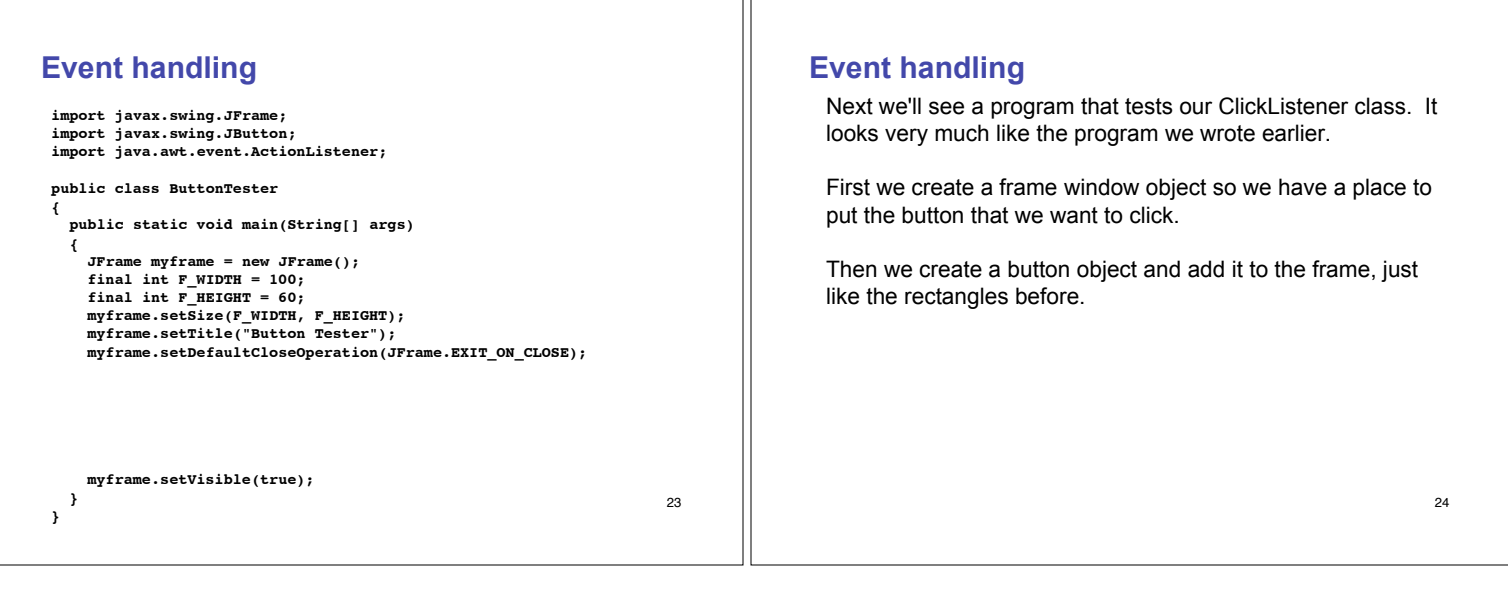

٦Г

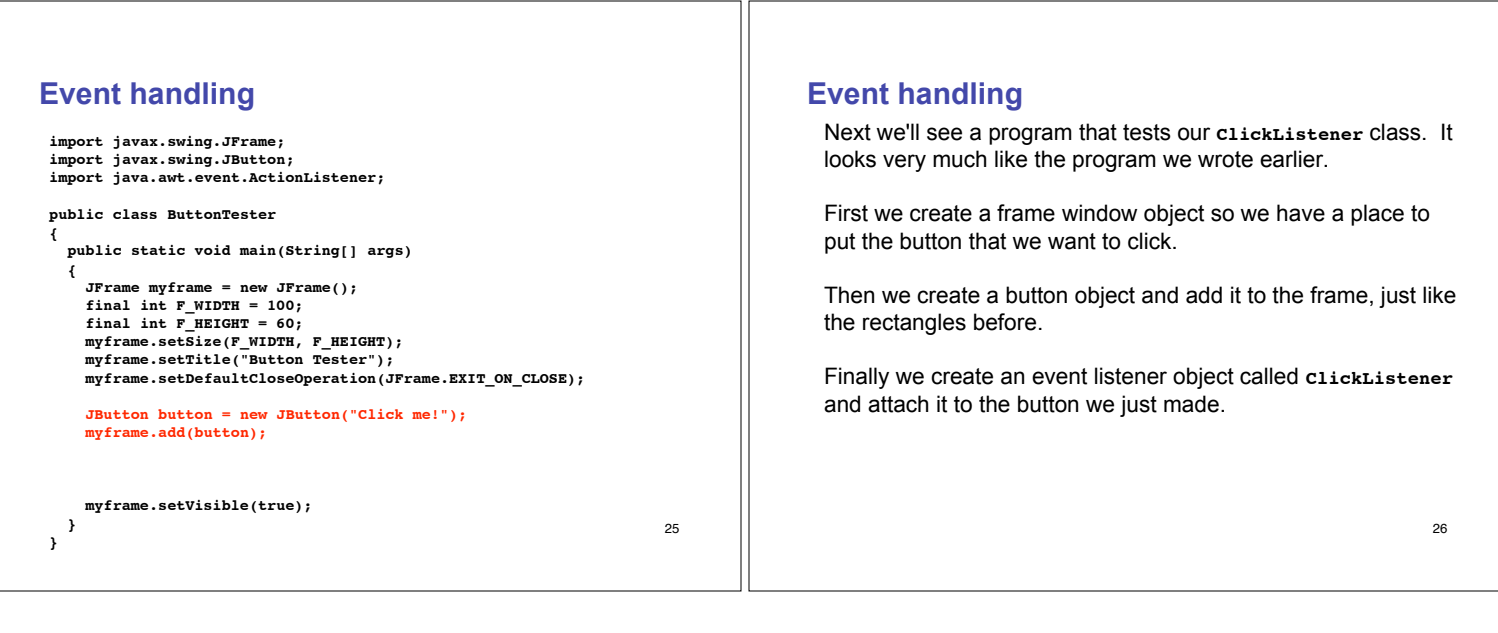

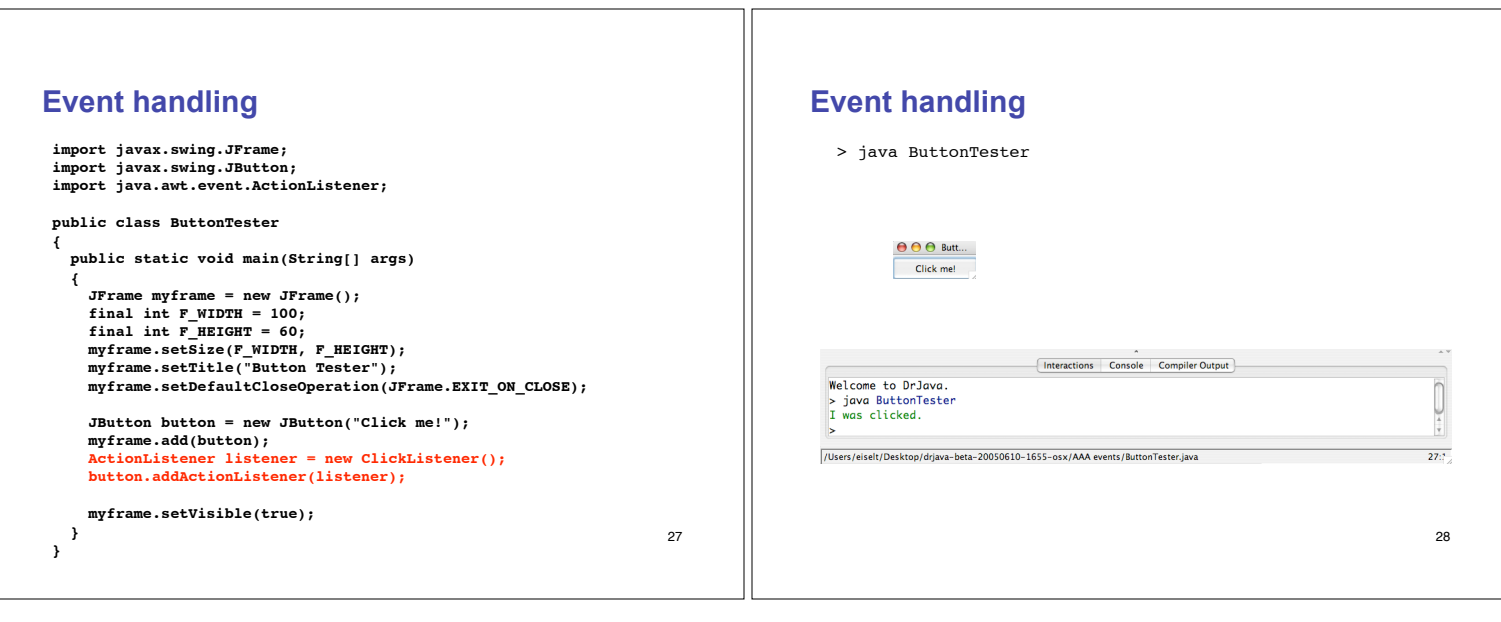

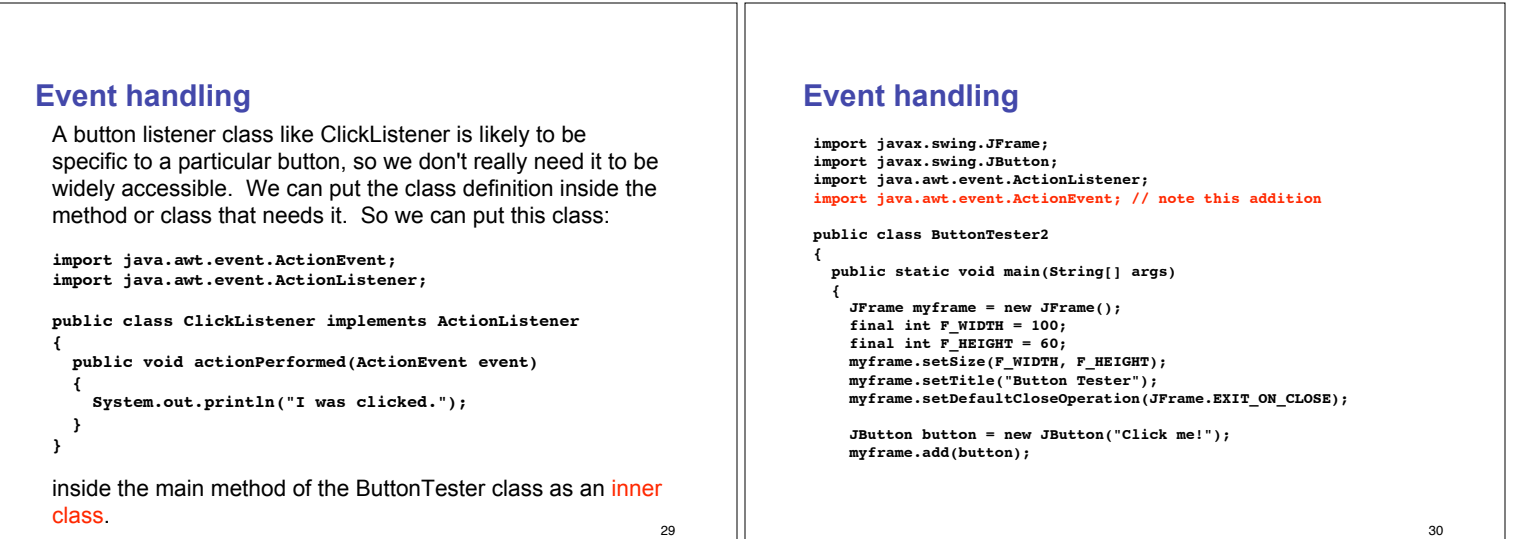

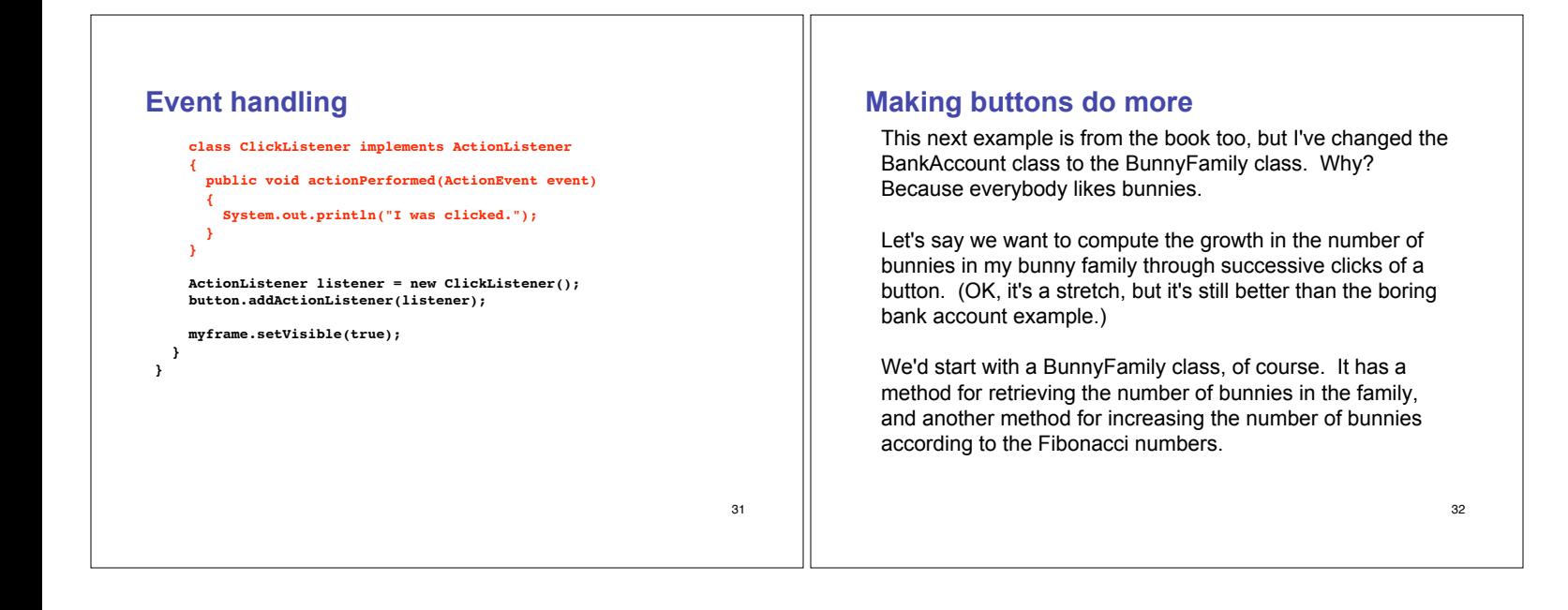

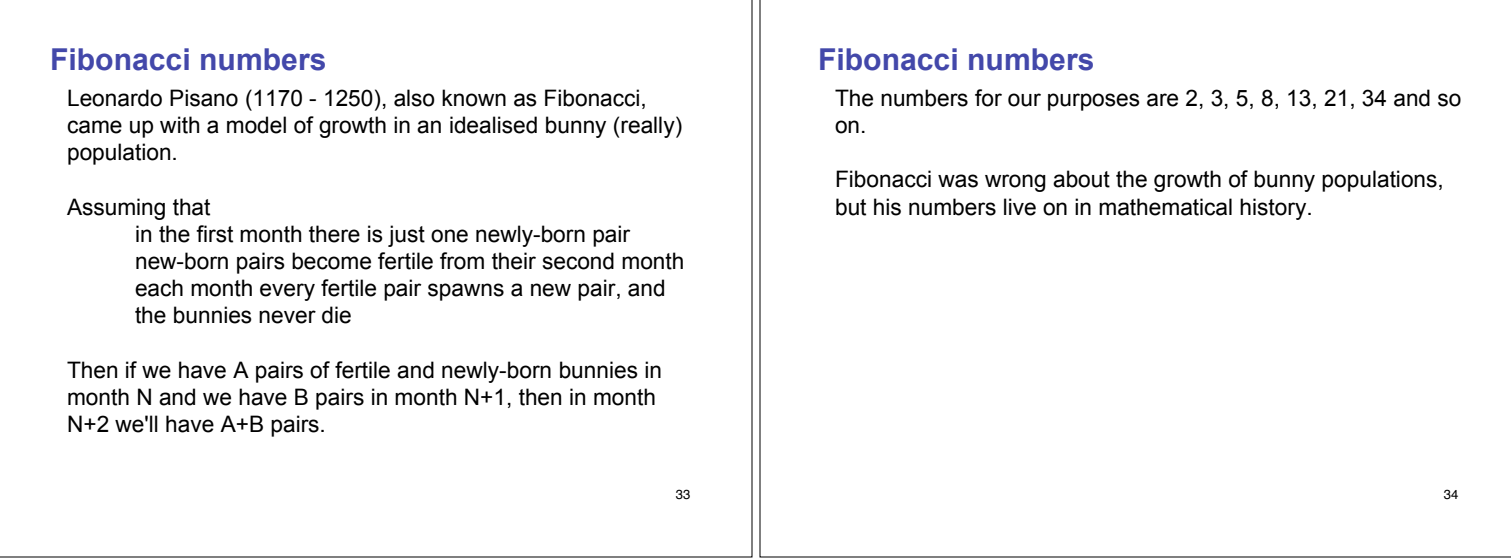

Ш

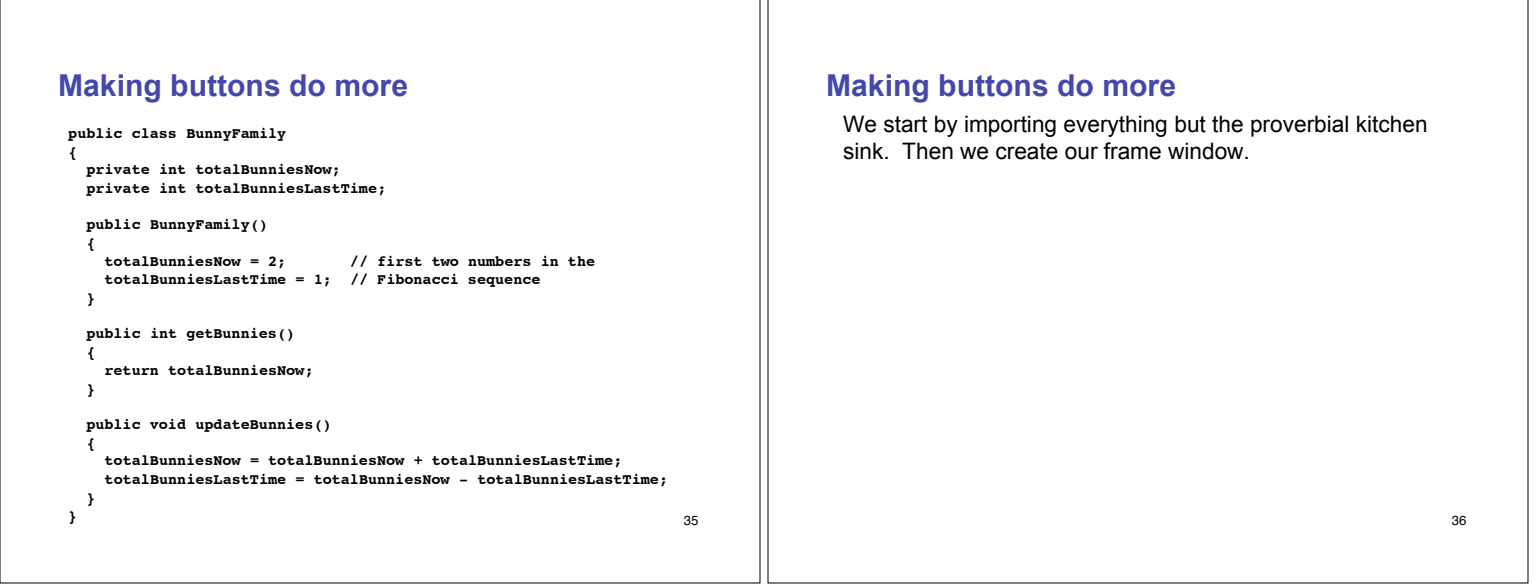

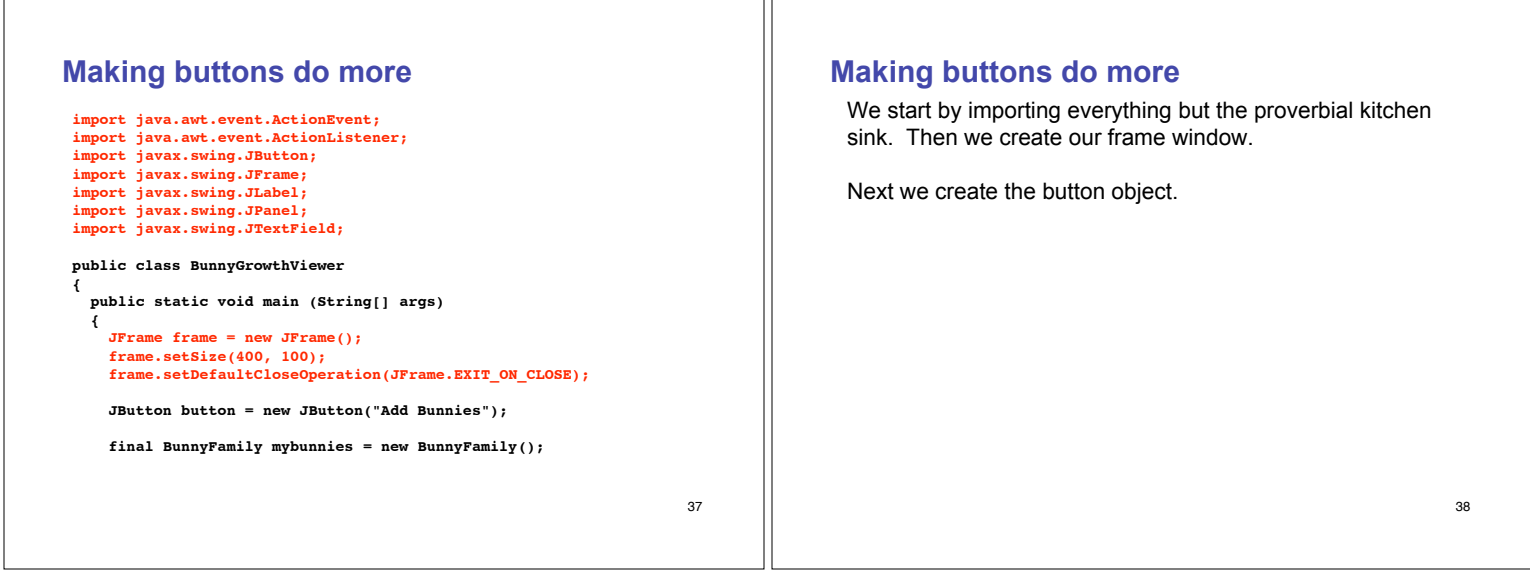

11

# **Making buttons do more**

**import java.awt.event.ActionEvent; import java.awt.event.ActionListener; import javax.swing.JButton; import javax.swing.JFrame; import javax.swing.JLabel; import javax.swing.JPanel; import javax.swing.JTextField;**

**public class BunnyGrowthViewer { public static void main (String[] args) {**

**JFrame frame = new JFrame(); frame.setSize(400, 100); frame.setDefaultCloseOperation(JFrame.EXIT\_ON\_CLOSE);**

**JButton button = new JButton("Add Bunnies");**

**final BunnyFamily mybunnies = new BunnyFamily();**

39

#### **Making buttons do more**

We start by importing everything but the proverbial kitchen sink. Then we create our frame window.

Next we create the button object.

40 Now we instantiate a **BunnyFamily** and call the object **mybunnies**. Why is it final? Because inner classes can access local variables from the surrounding scope only if the variables are final, and we're going to want to access some local variables from the surrounding scope inside the inner class. (Note that final doesn't keep the internal state of the **mybunnies** object from changing...it only means that once **mybunnies** holds a reference to a particular **BunnyFamily** object, **mybunnies** cannot then be assigned a different reference.)

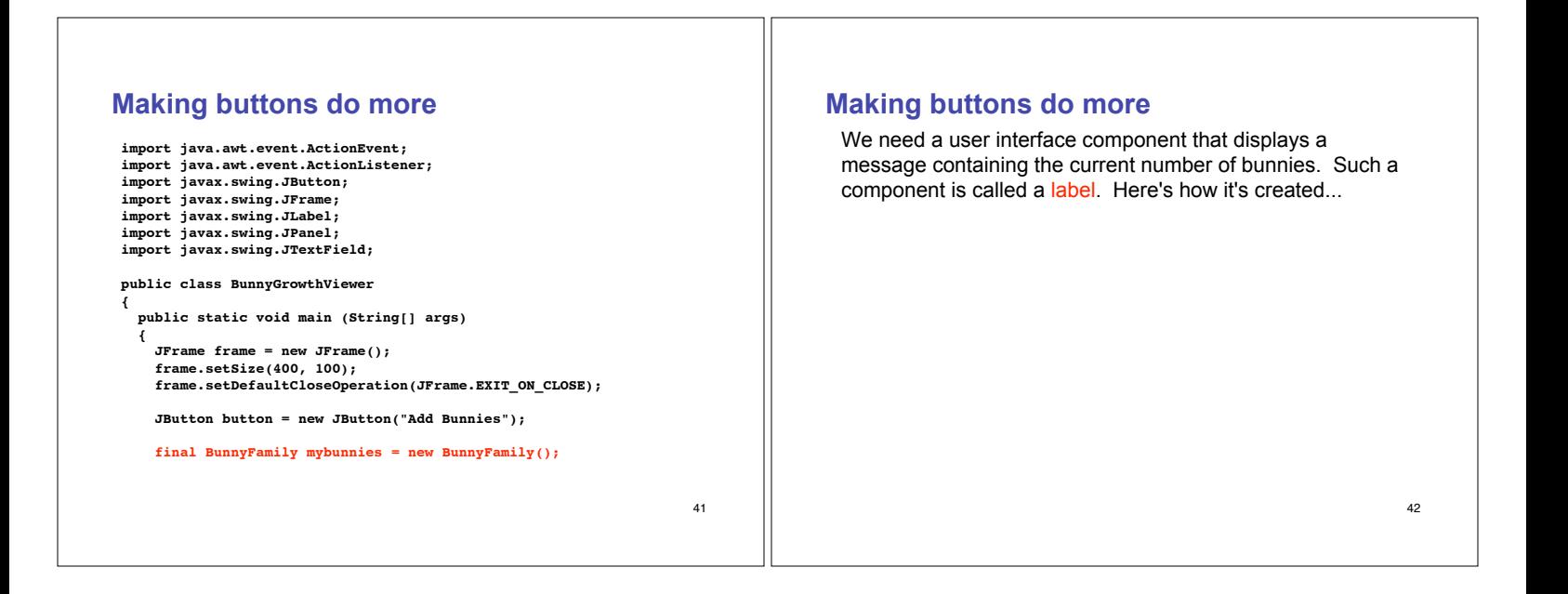

#### 43 **Making buttons do more final JLabel label = new JLabel("bunnies = " + mybunnies.getBunnies()); JPanel panel = new JPanel(); panel.add(button); panel.add(label); frame.add(panel); class AddBunniesListener implements ActionListener { public void actionPerformed(ActionEvent event) { mybunnies.updateBunnies(); label.setText("bunnies = " + mybunnies.getBunnies()); } } ActionListener listener = new AddBunniesListener(); button.addActionListener(listener); frame.setVisible(true); } }** <sup>44</sup> **Making buttons do more** We need a user interface component that displays a message containing the current number of bunnies. Such a component is called a label. Here's how it's created... We now want to put the button and label components in the frame, but Java will place one on top of the other. Instead, we create a panel object -- a panel is a container for other user interface components -- and then add the panel to the frame.

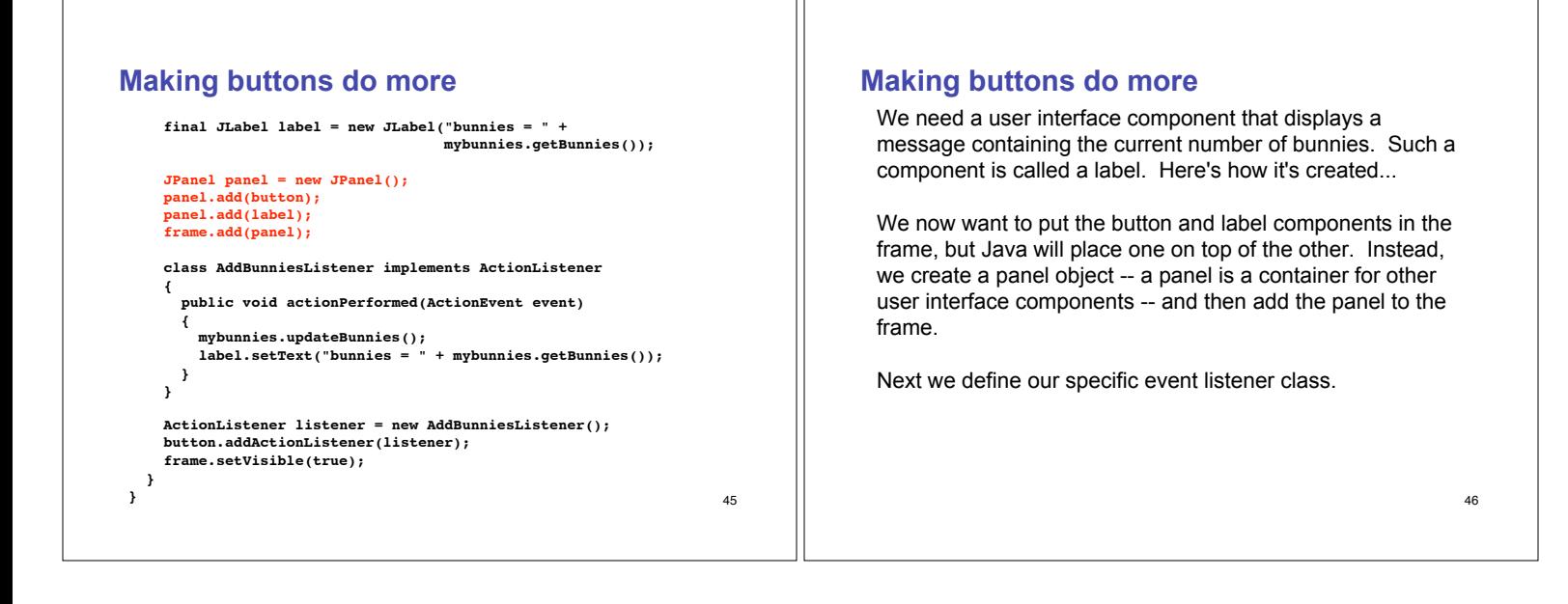

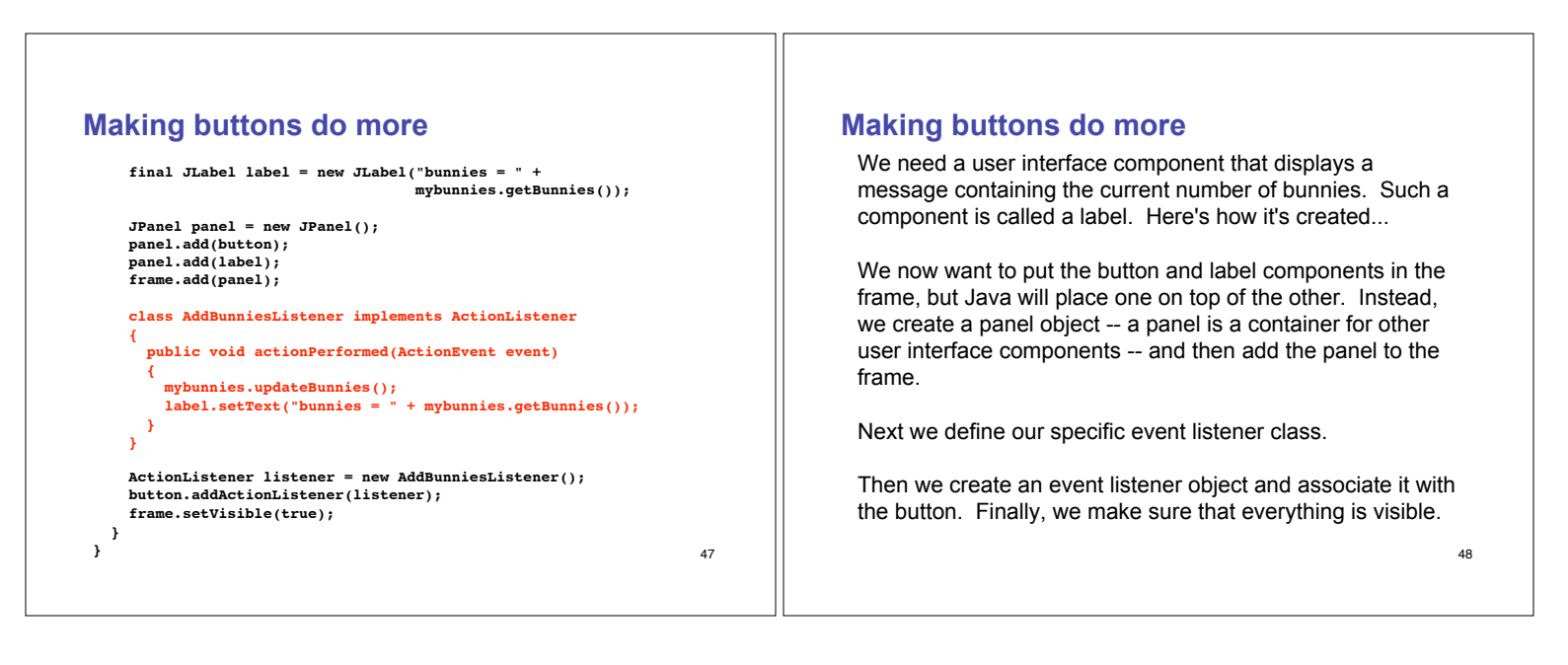

```
49
Making buttons do more
      final JLabel label = new JLabel("bunnies = " +
                                                 mybunnies.getBunnies());
       JPanel panel = new JPanel();
panel.add(button);
panel.add(label);
frame.add(panel);
      class AddBunniesListener implements ActionListener
       {
public void actionPerformed(ActionEvent event)
{
mybunnies.updateBunnies();
           label.setText("bunnies = " + mybunnies.getBunnies());
       }
}
       ActionListener listener = new AddBunniesListener();
button.addActionListener(listener);
frame.setVisible(true);
  }
}
```